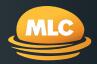

# MLC AdviserOnline Reports

## Helping you service your clients quickly, securely, and effectively.

MLC AdviserOnline reports are clear and professional with in-depth information to enable valuable conversations with your clients.

| Benefits of online reporting |                                                                                                    |  |
|------------------------------|----------------------------------------------------------------------------------------------------|--|
| Professional                 | <ul> <li>17 functional reports to choose from</li> <li>Consistent and professional report presentation</li> <li>Easy to read and interpret graphs</li> </ul>                           |  |
| Efficient                    | <ul> <li>All your clients' key details in one Portfolio Snapshot report</li> <li>Schedule reports to run at a future date</li> <li>Choose individual portfolios or products</li> </ul> |  |
| Flexible                     | <ul> <li>Customise reports and create your own templates</li> <li>Add your own business logo</li> <li>Create reports since inception or choose a date range</li> </ul>                 |  |

| Types of online reporting available |                                                                                                    |  |
|-------------------------------------|----------------------------------------------------------------------------------------------------|--|
| Individual and group client reports | Prepare reports for individual clients or multiple clients at the same time by creating a group clients list. Reports include transaction statement, portfolio progress, tax and insurance summaries.                                                                                |  |
| Business reports                    | Access a selection of reports to review segments of your business. Reports include client analysis, contribution caps, applications and confirmed transactions for investment products.                                                                                              |  |
| Group clients<br>data download      | Create a group clients list and download a comprehensive list of client and account data. Choose from six reports:  Client profile Fund balance – Investment Recent transactions – Investment Business Super Investor Details Report Adviser Fees & Remuneration Contribution Report |  |

### MLC AdviserOnline Reports

Here's a summary of the 17 reports you can access on **MLC AdviserOnline** for individual and group clients.

| Report  Description  A snapshot view of your client's portfolio, and the key details they want to see.  Asset Classes  A visual and text view by asset class, asset class styles an by investment managers at the client's portfolio and account level.       |                                                                                                    |
|----------------------------------------------------------------------------------------------------|----------------------------------------------------------------------------------------------------|
| details they want to see.  Asset Classes  A visual and text view by asset class, asset class styles an by investment managers at the client's portfolio and account level.                                                                                    | of their portfolio.  • Helps you explain the diversity and depth of your                                                                          |
| by investment managers at the client's portfolio and account level.                                                                                                    |                                                                                                    |
|                                                                                                    | client's portfolio.                                                                                                    |
| Investment Provides an analysis of underlying investment managers  Managers across the entire portfolio, and includes a bar chart.                                                                                                    | <ul> <li>Shows your client where their money is invested and<br/>how investment manager diversification works for them.</li> </ul>                |
| Top 10 Stocks  Shows the top 10 stocks held in Australian and Global shares, broken down by sector for your client's entire portfolio.                                                                                                    | Helps you bring a client's portfolio to life with<br>charts showing where their money is.                                                         |
| Fund Commentaries  Shows commentary on each investment fund and include elements such as:  investment manager changes  market influences, and performance gauges.                                                                                             | Draws on the expertise of the MLC Investment     Management team to show your client how and     why their portfolio has changed.                 |
| Portfolio Progress Shows graphically how the portfolio has progressed over certain length of time.                                                                                                    | <ul> <li>You can show, over your choice of time period,<br/>how well your client's portfolio is doing.</li> </ul>                                 |
| Investment Shows the MLC Investment Protection your client has within their MLC MasterKey Super and/or Pension Fundamentals account, including details of their protected type, protected value and key dates.                                                | You can show your clients a summary of<br>their MLC Investment Protection details.  ed                                                            |
| Insurance Shows what insurance your client has within their portfollows unmary including premiums, benefits and fees.                                                                                                    | Helps make sure your client has the insurance they need.     Also available for MLC MasterKey Business Super clients.                             |
| Transaction Statement  Provides itemised and summarised transaction details including:  opening and closing balance  a full breakdown of all transactions including dates, amounts and transaction type, and  the rate of return for your client's portfolio. | Gives you and your client complete transparency<br>on fees and costs.                                                                             |
| Margin LoanA summary of NAB's margin lending profile includingStatementsecurity and market value, loan to value ratios and loan<br>details as well as transaction details.                                                                                    | <ul> <li>Gives a clear 'now' picture for your client which<br/>helps explain your ongoing strategy and advice<br/>for their portfolio.</li> </ul> |
| Adviser Fees And Remuneration Remuneration Provides itemised remuneration transaction details that include a full breakdown of all transactions including date fee types and amounts.                                                                         |                                                                                                    |
| Tax Summary Displays a consolidated tax summary for the previous financial year. Three versions available:                                                                                                    | <ul> <li>Helps you and your client have a clear and concise view<br/>of the previous financial year's tax.</li> </ul>                             |
| <ul> <li>Investment – displays distribution components for<br/>tax purposes</li> <li>Insurance – displays premium paid, and</li> <li>Retirement – displays payment summary.</li> </ul>                                                                        | <ul> <li>Helps you develop strategies for the current year to help<br/>your client keep their payments as small as possible.</li> </ul>           |
| Investment Details the distributions made over the previous financial year.                                                                                                    | <ul> <li>Helps you explain where dividends have come from so<br/>your client has a clear picture of their portfolio.</li> </ul>                   |
| Capital Gains Tax (CGT) Summary of capital gains for the previous financial year.                                                                                                    | <ul> <li>Helps you explain your client's tax statement<br/>and ongoing strategy.</li> </ul>                                                       |
| Realised Capital  Gains Tax (CGT)  Detailed breakdown showing year-to-date sales transactions, their associated cost and realised capital ga or losses details.                                                                                               | Helps you show your client their current tax position for this year.                                                                              |
| Unrealised Capital Detailed summary showing the possible capital gains or losses for all unsold parcels.                                                                                                    | <ul> <li>Helps explain the future position when clients are<br/>considering portfolio changes.</li> </ul>                                         |

<sup>1</sup> Only for MLC MasterKey Investment Service and MLC MasterKey Investment Service Fundamentals.

#### MLC AdviserOnline Reports

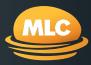

Here's a summary of the 16 reports you can access on **MLC AdviserOnline**.

| Your online business r                          | Your online business reports                                                                                                    |  |  |
|-------------------------------------------------|----------------------------------------------------------------------------------------------------|--|--|
| Report                                          | Description                                                                                                    |  |  |
| Client Analysis                                 | Reports the number of your clients and accounts/policies that they have by product type.                                                                                                    |  |  |
| Investment Tax<br>Structure                     | Reports the value and percentage that your MLC MasterKey clients have invested across each tax structure.                                                                                                    |  |  |
| Investment Asset Class                          | Reports the value and percentage that your MLC MasterKey clients have invested across each asset class.                                                                                                    |  |  |
| Investment<br>Advised Value                     | Reports the number and percentage of your MLC MasterKey clients by their portfolio size.                                                                                                    |  |  |
| Investment Managers                             | Reports the value and percentage of your MLC MasterKey clients have invested with each investment manager.                                                                                                    |  |  |
| Funds Under<br>Administration History           | Reports the history of your clients' funds under administration in each tax structure.                                                                                                    |  |  |
| Application Summary                             | Shows a summary of your clients' applications in progress, completed or cancelled.                                                                                                    |  |  |
| Application Detailed<br>Requirements            | Shows the detailed requirements for your clients' applications in progress.                                                                                                    |  |  |
| My Work Tracker                                 | Shows a summary of your clients' requests.                                                                                                    |  |  |
| Members With Date<br>Left Employment            | Reports your MLC MasterKey Business Super members that we have been notified as having left employment in the last 90 days.                                                                                                    |  |  |
| Masterkey Investment<br>Service Activity Report | Reports the confirmed transactions of your MLC MasterKey Investment Service clients for the last four weeks.                                                                                                    |  |  |
| Contribution Report                             | Reports your clients' concessional and non-concessional contributions for the current financial year, and from 1 July 2007 or from their account commencement date (if after 1 July 2007), to the date that the report was generated. |  |  |

#### How to access online reports

Login to MLC AdviserOnline and:

- For Individual and Group Client Reports, click **Reports**
- For Business Reports, click My Business followed by Business reports
- To download your clients' data, click View client groups, select a group name and then click Download Data; and
- Search for your client and click **Portfolio review** to generate individual client reports.

A125915-0224 MLC Online Reporting | 3